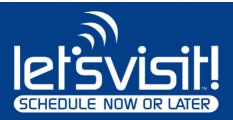

# **Remote Video Visits**

Visiting with your incarcerated loved one is simple with remote video visitation provided by Pay Tel Communications, Inc.

#### **Get Ready!**

Scan the QR code to download the Pay Tel Connect app or visit <u>www.paytelconnect.com</u> to create your Pay Tel account.

If you are a professional needing confidential,

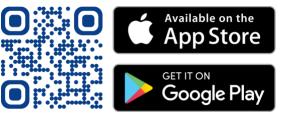

privileged visits, please call the facility to get special instructions.

Once you have opened a Pay Tel account, fund the account to pay for any communication services available.

### **Get Set!**

You must be an approved contact before you can video visit. Ask your incarcerated loved to send you a request to be a contact. Once they do, you will get a text message to complete the contact setup. You can check your contact approval status by going to the Pay Tel Connect app, go to "inteleVISIT," then "Account."

## Visit!

Once approved as a contact, there are two ways to schedule visits: using the Pay Tel Connect app or your incarcerated loved one can send you a request to schedule a visit.

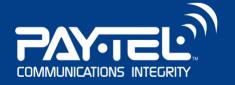

### **Need Help?**

Pay Tel offers account assistance via Live Chat from the Pay Tel Connect app or by calling 1-800-729-8355 to speak to a Customer Service Representative.